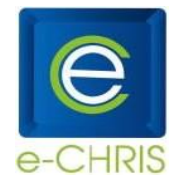

# **SELF-SERVICE LOGON**

# **How do I access e-CHRIS Self-Service?**

Go to the internet and type the following address – **echris.phoenix.gov** – this will take you to the e-CHRIS

home page where you will find lots of good information. Click the **button in the upper** button in the upper right-hand corner of the page to go to the e-CHRIS logon page.

# **How do I logon?**

To logon to e-CHRIS, you will enter a **User ID** and a **Password** using the following protocol:

# **User ID = 6-digit City Employee ID Number**

# **Password = If it is your first time logging into e-CHRIS use the protocol outlined below**

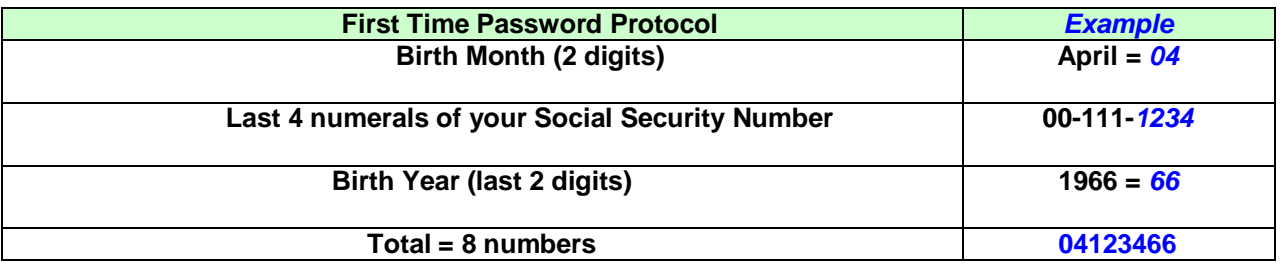

#### **When using your First Time Password, upon the initial login you will immediately be prompted to create your own unique password, before continuing to access the system.**

## **How do I create my own password?**

- Your password must be a minimum of (8) characters
- Passwords must contain a combination of at least three of the following:
	- o Uppercase character (A-Z)
	- o Lowercase character (a-z)
	- $\circ$  Number (0-9)
	- $\circ$  Special character (e.g. !,  $\circledR$ , #). Do not use ?, %, or \*

Example passwords: **Arizona29, happy@55, smile99!**

## **How often do I need to update my password?**

You will be required to change your password every 60 days.

## **What if I don't logon to the system for a couple of months?**

The system will allow you to use your old password to logon initially, and then will require you to establish an updated password.

## **What if I forget my password?**

You have two options:

- a. Click the **Setup Password Hint** link located at the bottom of your e-CHRIS Home menu. Select a question and type in your answer. The next time you forget your password, from the e-CHRIS login page, enter your User ID (Employee ID #) and click the **Forgot your password?** link. You will be asked to answer the question you selected and will need to enter the answer you established. If you answer correctly, a temporary password will be e-mailed to you.
- b. Call the City Help Desk at (602) 534-4357 between 7:00am-5:30pm Monday Friday, except holidays, and they can reset your e-CHRIS password.